# **Quick Start: MFA**

## Register with a text message

Multi-Factor Authentication (MFA) uses a second method of authentication alongside your password to ensure it's actually you logging in to your account.

#### Step 1. To get started:

Visit https://aka.ms/MFASetup and sign in with your University of Canterbury email address

### 2. Choose your authentication method:

- In the what's your preferred option? section, select text code to my authentication phone number.
- Enter your phone number and select authentication phone
- Save.

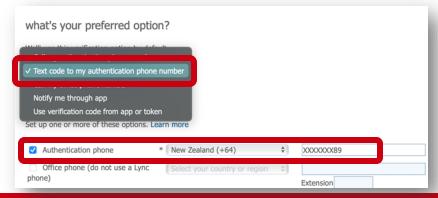

### 3. Verify your authentication method:

• You will receive a text code to your phone. Enter it and select 'verify'

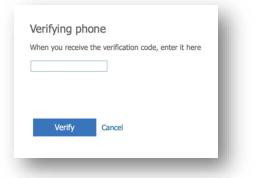

• That's it, you're all set up for MFA.

#### If you need more help:

Contact the ITS Service desk or phone 03 369 5000 or 0508 824 843.